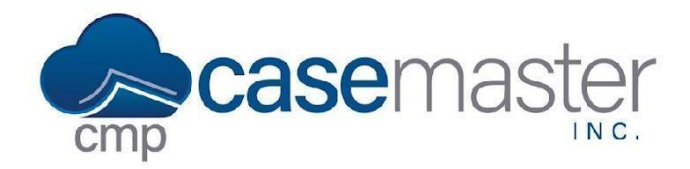

## **Void Checks**

## **Overview**

This document details how to void checks in CMPOnline. This is a useful tool if a check is entered incorrectly or has been returned and needs voided in CMPOnline.

## **Voiding Checks**

- Navigate to Accounting > Checks > Void Checks.
- Select the bank account that the check was printed from.

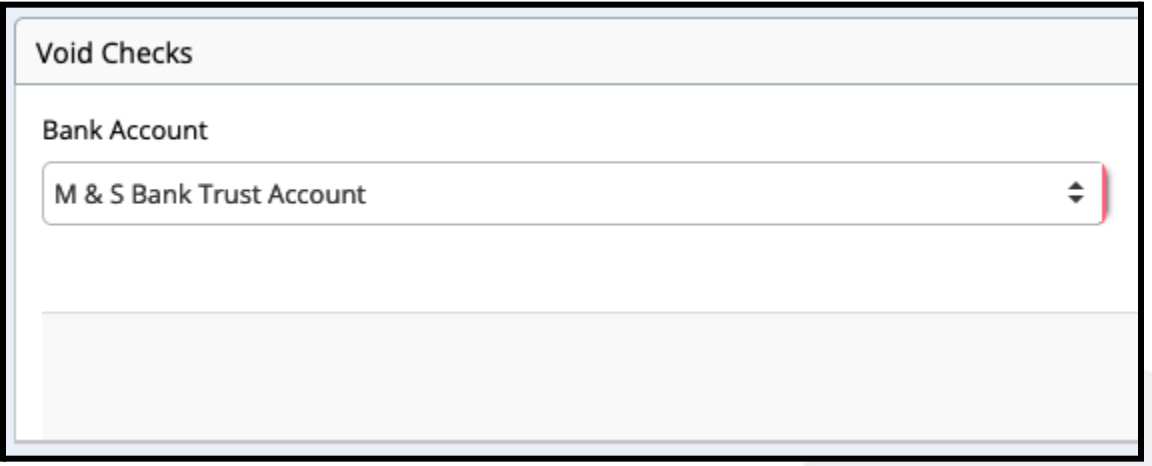

- Enter the Check Number.
- Enter the Check Amount.
- Change the Void Date if needed.
- Select "Reissue Checks?" if needed.

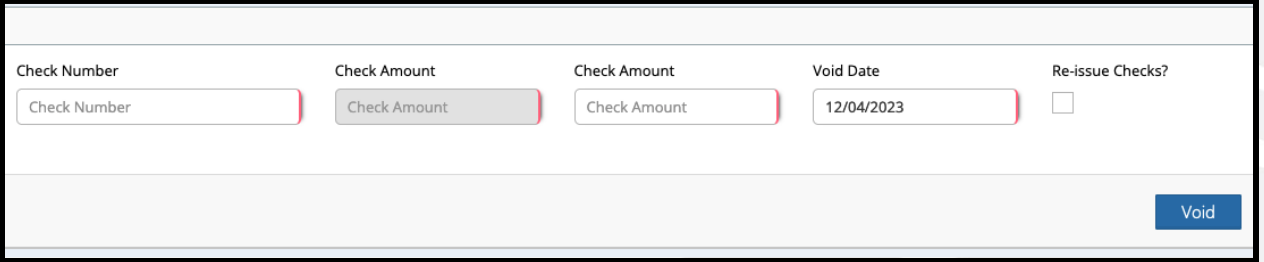

● Click "Void".

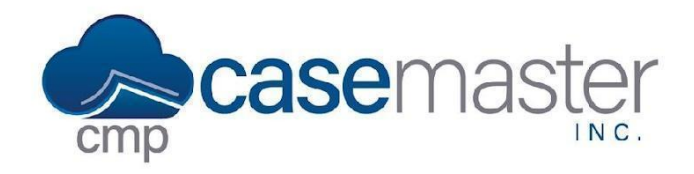

## **Void Checks**

**Questions?**

**support@casemasterpro.com** (386) 675-0177

www.CaseMasterPro.com | (386) 675-0177 | support@casemasterpro.com